# DIPLOMADO DE PROFUNDIZACION CISCO CCNP SOLUCIÓN DE TRES ESCENARIOS PRESENTES EN ENTORNOS CORPORATIVOS BAJO EL USO DE TECNOLOGÍA CISCO

STEVEN JOSE TORRES PLAZA

UNIVERSIDAD NACIONAL ABIERTA Y A DISTANCIA – UNAD ESCUELA DE CIENCIAS BÁSICAS, TECNOLOGÍA E INGENIERÍA - ECBTI INGENIERÍA TELECOMUNICACIONES

> CALI 2019

# DIPLOMADO DE PROFUNDIZACION CISCO CCNP SOLUCIÓN DE TRES ESCENARIOS PRESENTES EN ENTORNOS CORPORATIVOS BAJO EL USO DE TECNOLOGÍA CISCO

STEVEN JOSE TORRES PLAZA

Diplomado de opción de grado presentado para optar el título de INGENIERO TELECOMUNICACIONES

> DIRECTOR: MSc. GERARDO GRANADOS ACUÑA

UNIVERSIDAD NACIONAL ABIERTA Y A DISTANCIA – UNAD ESCUELA DE CIENCIAS BÁSICAS, TECNOLOGÍA E INGENIERÍA - ECBTI INGENIERÍA TELECOMUNICACIONES

CALI 2019

NOTA DE ACEPTACIÓN

Firma del Presidente del Jurado

Firma del Jurado

Firma del Jurado

Cali, 05 de Junio de 2019

#### AGRADECIMIENTOS

Agradezco principalmente a Dios, que me ha permitido culminar todo este trabajo a lo largo de mi carrera estudiantil y a los docentes de la UNAD, también con la colaboración y paciencia de las personas de mi hogar; José Torres, Marleny Plaza, Stephanie Torres y familiares que estuvieron conmigo desde el inicio de mis estudios abuelos y tíos, me ayudaron en todo este largo camino. Dios los bendiga y los llevare en mi corazón.

# CONTENIDO

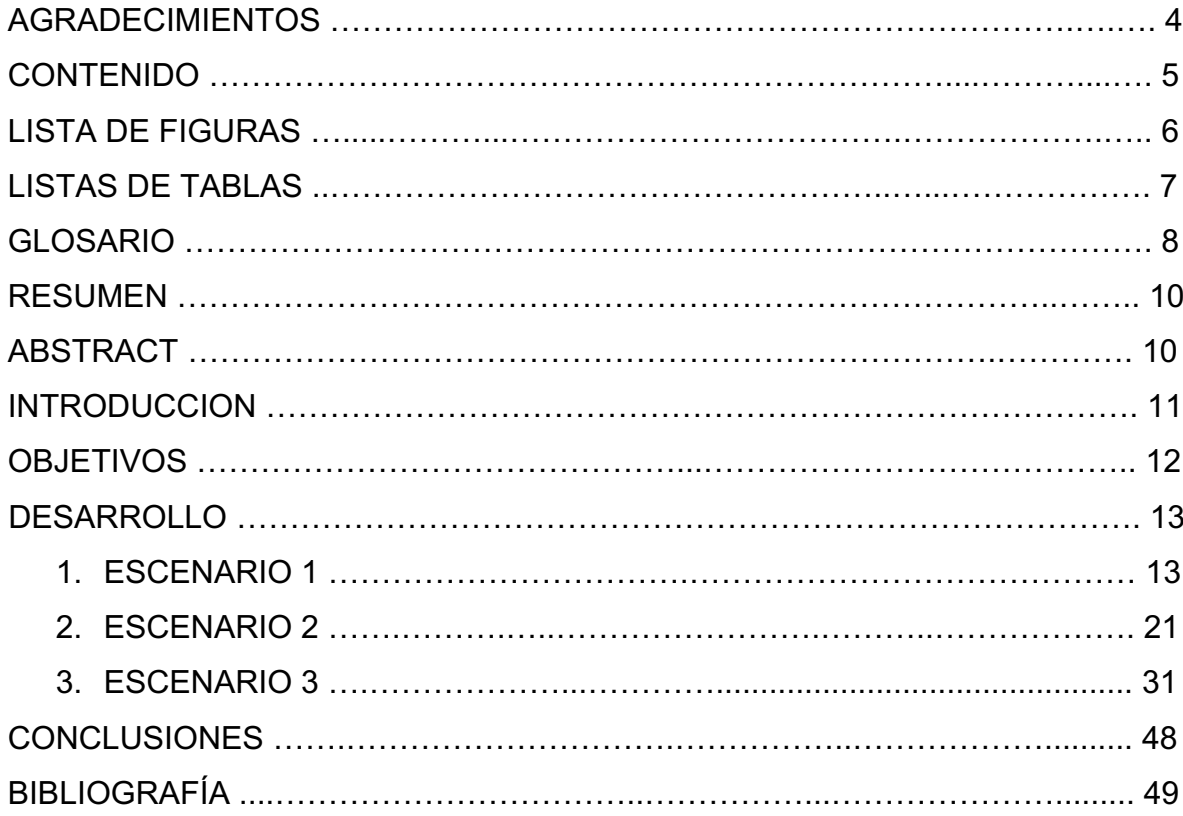

# LISTA DE FIGURAS

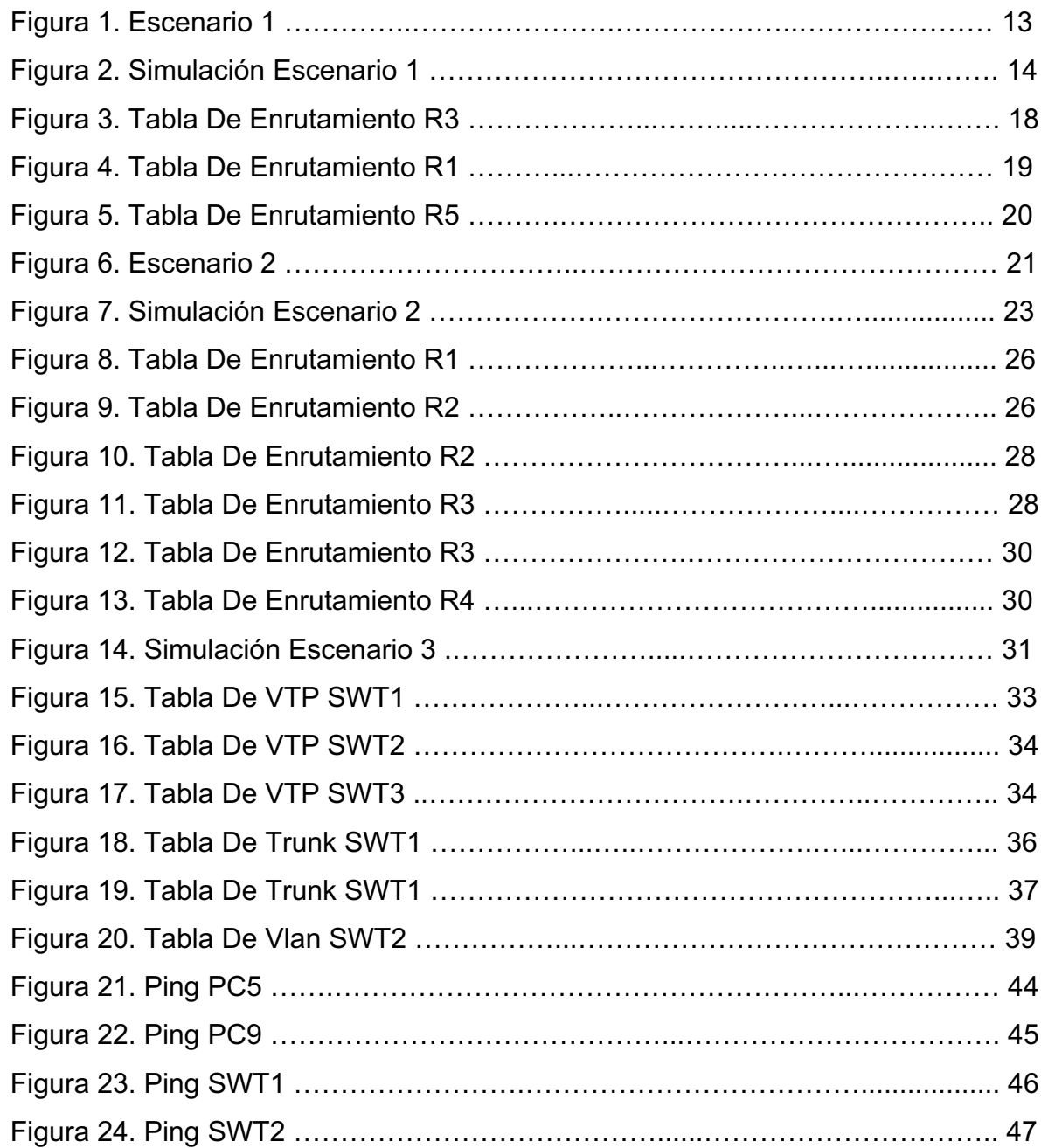

# LISTA DE TABLAS

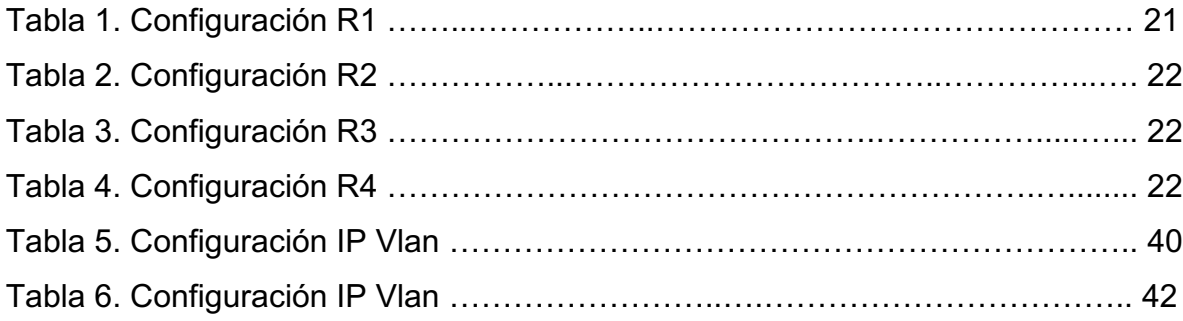

# GLOSARIO

### Router:

Es un equipo que recibe y envía datos en redes informáticas. Los routers a veces se confunden con los concentradores de red, módems o switch. No obstante, los routers pueden combinar las funciones de estos componentes y conectarse con estos componentes para mejorar el acceso a Internet o ayudar a crear redes empresariales.

#### OSPF:

Open Shortest Path First, es un protocolo de enrutamiento que nació como una alternativa al protocolo de enrutamiento RIP, el cual, no se encuentra diseñado para trabajar en redes grandes y complejas. Este es un protocolo sin clase (significa que envía la máscara de subred en sus actualizaciones), y además usa las áreas como concepto de escalabilidad.

#### EIGRP:

Es un protocolo de enrutamiento del tipo vector distancia avanzado, propiedad de Cisco, que ofrece las mejores características de los algoritmos vector distancia y de estado de enlace; EIGRP es utilizado en redes TCP/IP y de Interconexión de Sistemas Abierto (OSI).

#### BGP:

Border Gateway Protocol, es un protocolo escalable de dynamic routing usado en la Internet por grupos de enrutadores para compartir información de enrutamiento. BGP usa parámetros de ruta o atributos para definir políticas de enrutamiento y crear un entorno de enrutamiento estable.

8

#### Switch:

Un switch es un dispositivo que sirve para conectar varios elementos dentro de una red. Estos pueden ser un PC, una impresora, una televisión, una consola o cualquier aparato que posea una tarjeta Ethernet o Wifi. Los switches se utilizan tanto en casa como en cualquier oficina donde es común tener al menos un switch por planta y permitir así la interconexión de diferentes equipos.

### VLAN:

Es un método para crear redes lógicas independientes dentro de una misma red física, estas VLAN pueden coexistir en un único conmutador físico o en una única red física.

#### VTP:

VLAN Trunking Protocol, un protocolo de mensajes de nivel 2 usado para configurar y administrar VLANs en equipos Cisco. Permite centralizar y simplificar la administración en un domino de VLANs, pudiendo crear, borrar y renombrar las mismas, reduciendo así la necesidad de configurar la misma VLAN en todos los nodos. El protocolo VTP nace como una herramienta de administración para redes de cierto tamaño, donde la gestión manual se vuelve inaccesible.

#### RESUMEN

El propósito del diplomado de profundización CCNP, fue el desarrollo de los conocimientos y la implementación de habilidades aprendidas durante el curso de cisco. En el cual efectuó los diferentes estudios para generar la conectividad entre varias áreas administrativas.

Para el desarrollo de estos escenarios, se necesito de la simulación en el programa cisco packet tracer. El cual nos permite realizar cada una de las configuraciones solicitadas para cumplir dicho objetivo. El objetivo principal es conectar las áreas administrativas de una empresa y de esta manera tener una comunicación directa acorde a los lineamientos establecidos para el direccionamiento IP, protocolos de enrutamiento y demás atributos que forman parte de la topología de red.

### **ABSTRACT**

He purpose of the CCNP in-depth diploma was the development of knowledge and the implementation of skills learned during the Cisco course. In which he affected the different studies to generate connectivity between various administrative areas. For the development of these scenarios, the simulation in the cisco packet tracer program was needed. Which allows us to make each of the requested configurations to meet this objective. The main objective is to connect the administrative areas of a company and in this way have direct communication according to the guidelines established for IP addressing, routing protocols and other attributes that are part of the network topology.

#### **INTRODUCCION**

Con el desarrollo de la presente actividad se busca poner en práctica los conocimientos adquiridos durante el desarrollo del diplomado CCNP, el cual esta conformado por dos módulos. Estas actividades se realizaron mediante el simulador Packet Tracer, implementando las diferentes soluciones soportadas para el enrutamiento. Se espera que estos conocimientos nos permitan dar solución a problemas relacionados con diversos aspectos de Networking.

El módulo CCNP ROUTE, donde nos presentan dos escenarios, en el cual pide la conexión de áreas administrativas, y se implementa los conceptos muy relevantes de los protocolos de enrutamiento EIGRP, OSPF, BGP, RIP, etc., redistribución de rutas, entre otros.

Y en el módulo CCNP SWITCH, donde se presento un escenario, el cual pide la conexión de varias áreas administrativas con varios equipos conectados en los que se iniciaron los conceptos mas relevantes como operaciones, puertos de swtiches, Vlans, enlaces troncales, etc. Esto nos permitió adquirir habilidades para configurar los routers y los switches, que ayudaran a crear seguridad para entornos de redes de telecomunicaciones.

11

# **OBJETIVOS**

## 1. Objetivo General

Evidenciar y dar solución a los escenarios planteados, en las habilidades practicas del Diplomado de Profundización CCNP CISCO.

# 2. Objetivos Específicos

- 2.1 Implementar los conocimientos adquiridos sobre los escenarios propuestos en el diplomado de profundización CCNP CISCO.
- 2.2 Aplicar las diferentes configuraciones básicas y avanzadas para el modulo de routers.
- 2.3 Aplicar las diferentes configuraciones básicas y avanzadas para el modulo de switches.
- 2.4 Recurrir a la herramienta de simulación Packet Tracer de acuerdo con requisitos planteados.

# DESARROLLO

# 1. ESCENARIO 1

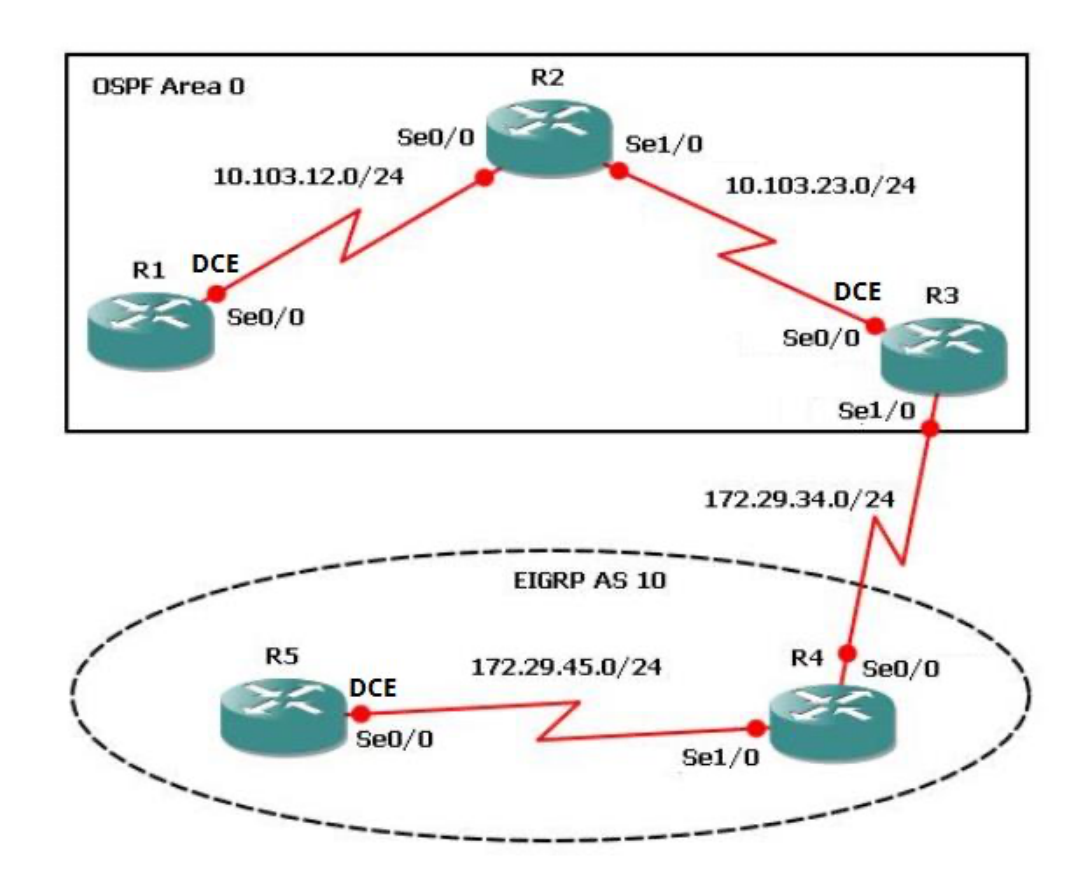

Figura 1. Escenario 1

# 1.1Escenario 1

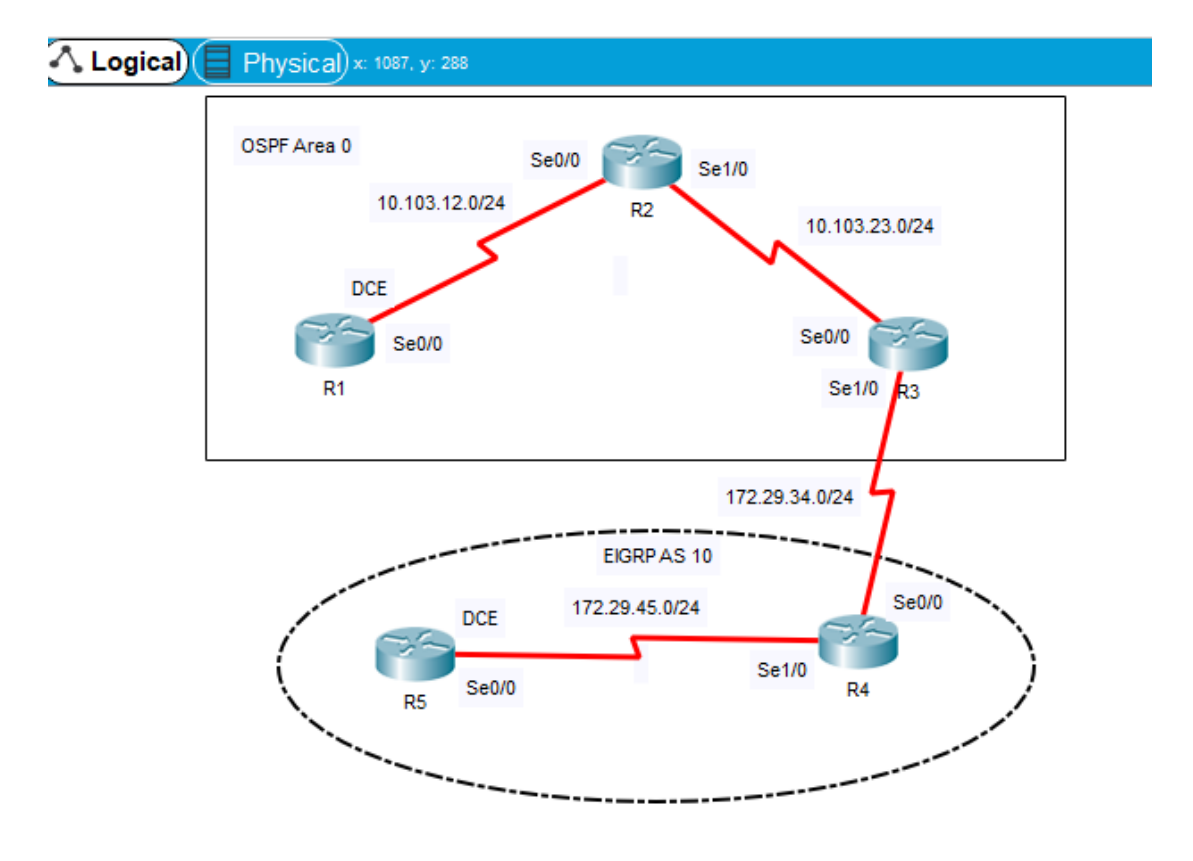

Figura 2. Simulación Escenario 1

1.1.1 Se aplico la configuración inicial de las direcciones IP (10.103.12.0 – 10.103.23.0 – 172.29.34.0) y los protocolos de enrutamiento (OSPF), para los routers R1, R2, R3.

Igualmente, se le aplico la configuración inicial de las direcciones IP (172.29.34.0 – 172.29.45.0) y los protocolos de enrutamiento (EIGRP), para los routers R4, R5.

De igual manera no se le asigno ninguna contraseña (passwords) a los routers, para tener un acceso libre a la hora de la consulta.

# Show Running-Config

# R1

R1(config)#interface s0/0/0 R1(config-if)#bandwidth 128000 R1(config-if)#ip address 10.103.12.10 255.255.255.0 R1(config-if)#no shutdown R1(config-if)#exit R1(config)#router ospf 1 R1(config-router)#network 10.103.12.0 0.0.0.255 area 0

# R2

R2(config)#interface s0/0/0 R2(config-if)#ip address 10.103.12.20 255.255.255.0 R2(config-if)#no shutdown R2(config-if)#interface s0/0/1 R2(config-if)#ip address 10.103.23.20 255.255.255.0 R2(config-if)#no shutdown R2(config-if)#exit R2(config)#router ospf 1 R2(config-router)#network 10.103.12.0 0.0.0.255 area 0 R2(config-router)#00:06:19: %OSPF-5-ADJCHG: Process 1, Nbr 10.103.12.10 on Serial0/0/0 R2(config-router)#network 10.103.23.0 0.0.0.255 area 0

# R3

R3(config)#interface s0/0/1 R3(config-if)#bandwidth 128000 R3(config-if)#ip address 10.103.23.10 255.255.255.0 R3(config-if)#no shutdown R3(config-if)#int s0/0/0 R3(config-if)#ip address 172.29.34.10 255.255.255.0 R3(config-if)#no shutdown R3(config-if)#exit R3(config)#router ospf 1

R3(config-router)#network 10.103.23.0 0.0.0.255 area 0 R3(config-router)#00:20:03: %OSPF-5-ADJCHG: Process 1, Nbr 10.103.23.20 on Serial0/0/1 from LOADING to FULL, Loading Done R3(config-router)#exit R3(config)#router eigrp 10 R3(config-router)#network 172.29.34.0 0.0.0.255

R4

R4(config)#interface s0/0/0 R4(config-if)#ip address 172.29.34.20 255.255.255.0 R4(config-if)#no shutdown R4(config-if)#interface s0/0/1 R4(config-if)#ip address 172.29.45.20 255.255.255.0 R4(config-if)#no shutdown R4(config-if)#exit R4(config)#router eigrp 10 R4(config-router)#network 172.29.34.0 0.0.0.255 R4(config-if)#%DUAL-5-NBRCHANGE: IP-EIGRP 10: Neighbor 172.29.34.10 (Serial0/0/0) is up: new adjacency R4(config-router)#network 172.29.45.0 0.0.0.255

R5

R5(config)#interface s0/0/1 R5(config-if)#bandwidth 128000 R5(config-if)#ip address 172.29.45.10 255.255.255.0 R5(config-if)#no shutdown R5(config-if)#exit R5(config)#router eigrp 10 R5(config-router)#network 172.29.45.0 0.0.0.255 R5(config-router)#%DUAL-5-NBRCHANGE: IP-EIGRP 10: Neighbor 172.29.45.20 (Serial0/0/1) is up:new adjacency

1.1.2. Se crean cuatro interfaces Loopback en el router R1, utilizando la asignación de la dirección IP 10.1.0.0/22 y se configura estas interfaces para el área 0 del protocolo de enrutamiento OSPF.

Show Running-Config

R1

R1(config)#int loopback 0 R1(config-if)#ip add 10.1.0.1 255.255.252.0 R1(config-if)#int loopback 1 R1(config-if)#ip add 10.2.0.1 255.255.252.0 R1(config-if)#int loopback 2 R1(config-if)#ip add 10.3.0.1 255.255.252.0 R1(config-if)#int loopback 3 R1(config-if)#ip add 10.4.0.1 255.255.252.0 R1(config-if)#exit R1(config)#router ospf 1 R1(config-router)#network 10.103.12.0 0.0.0.255 area 0 R1(config-router)#network 10.1.0.0 0.0.3.255 area 0 R1(config-router)#network 10.2.0.0 0.0.3.255 area 0 R1(config-router)#network 10.3.0.0 0.0.3.255 area 0 R1(config-router)#network 10.4.0.0 0.0.3.255 area 0

> 1.1.3. Se crea cuatro interfaces Loopback en el router R5, utilizando la asignación de la dirección IP 172.5.0.0/22 y se configura estas interfaces para AS 10 del protocolo de enrutamiento EIGRP.

> > Show Running-Config

R5

R5(config)#int loopback 0 R5(config-if)#ip add 172.5.0.1 255.255.252.0 R5(config)#int loopback 1 R5(config-if)#ip add 172.6.0.1 255.255.252.0 R5(config-if)#exit R5(config)#int loopback 2

R5(config-if)# ip add 172.7.0.1 255.255.252.0 R5(config)#int loopback 3 R5(config-if)#ip add 172.8.0.1 255.255.252.0 R5(config)#router eigrp 10 R5(config-router)#no auto-summary R5(config-router)#network 172.5.0.0 0.0.3.255 R5(config-router)#network 172.6.0.0 0.0.3.255 R5(config-router)#network 172.7.0.0 0.0.3.255 R5(config- router)#network 172.8.0.0 0.0.3.255

> 1.1.4 Se verifica la tabla de enrutamiento del router R3, para ver si está aprendiendo las nuevas interfaces de Loopback.

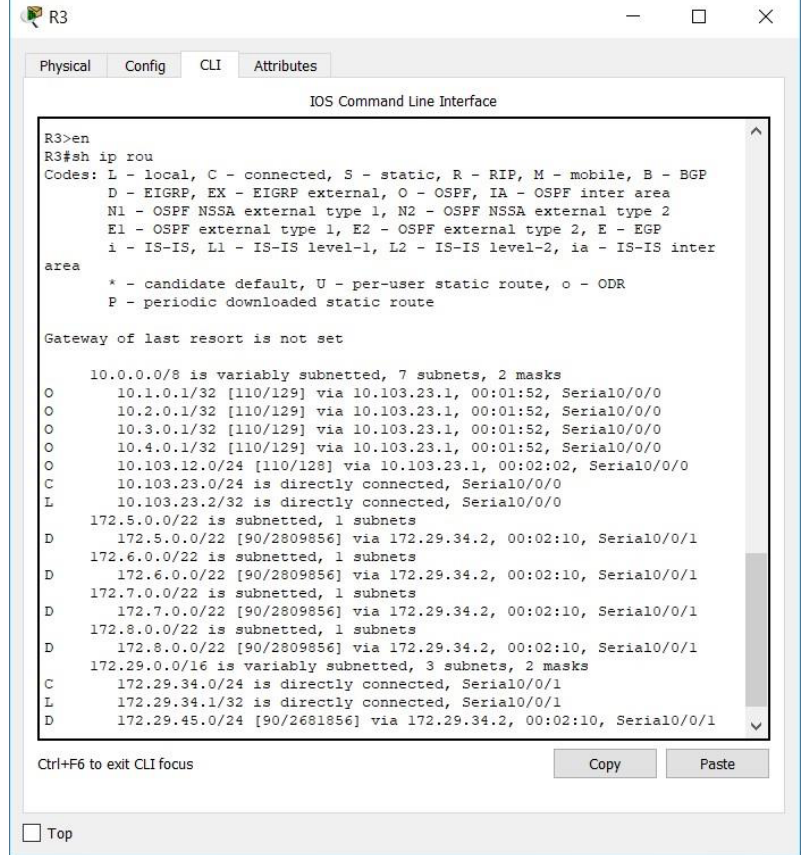

#### Show Ip Route

Figura 3. Tabla De Enrutamiento R3

1.1.5 Se Configura el router R3 para redistribuir las rutas EIGRP en OSPF usando el costo de 50000 y luego se redistribuye las rutas OSPF en EIGRP usando un ancho de banda T1 y 20,000 microsegundos de retardo.

Show Running-Config

R3

R3(config)#router eigrp 10 R3(config-router)#redistribute ospf 1 metric 50000 100 255 1 500 R3(config)#router ospf 1 R3(config-router)#redistribute eigrp 10 metric 64 subnets

> 1.1.6 Se verifica que los routers R1 y R5, tengas las rutas del sistema autónomo opuesto existen en su tabla de enrutamiento mediante el comando.

|                    | Config<br>Physical                                    | CLI <sub>.</sub> | Attributes |                                                                                                    |  |      |       |  |
|--------------------|-------------------------------------------------------|------------------|------------|----------------------------------------------------------------------------------------------------|--|------|-------|--|
|                    |                                                       |                  |            | <b>IOS Command Line Interface</b>                                                                                    |  |      |       |  |
|                    |                                                       |                  |            | candidate default, U - per-user static route, o - ODR                                                                |  |      |       |  |
|                    |                                                       |                  |            | P - periodic downloaded static route                                                                                 |  |      |       |  |
|                    | Gateway of last resort is not set                     |                  |            |                                                                                                    |  |      |       |  |
|                    | 10.0.0.0/8 is variably subnetted, 11 subnets, 3 masks |                  |            |                                                                                                    |  |      |       |  |
| C                  |                                                       |                  |            | 10.1.0.0/22 is directly connected, Loopback0                                                                         |  |      |       |  |
| L                  |                                                       |                  |            | 10.1.0.1/32 is directly connected, Loopback0                                                                         |  |      |       |  |
| C                  |                                                       |                  |            | 10.2.0.0/22 is directly connected, Loopbackl                                                                         |  |      |       |  |
| L                  |                                                       |                  |            | 10.2.0.1/32 is directly connected, Loopbackl                                                                         |  |      |       |  |
| c                  |                                                       |                  |            | 10.3.0.0/22 is directly connected, Loopback2                                                                         |  |      |       |  |
| L                  |                                                       |                  |            | 10.3.0.1/32 is directly connected, Loopback2                                                                         |  |      |       |  |
| C                  |                                                       |                  |            | 10.4.0.0/22 is directly connected, Loopback3                                                                         |  |      |       |  |
| L                  |                                                       |                  |            | 10.4.0.1/32 is directly connected, Loopback3                                                                         |  |      |       |  |
| $\mathbb C$        |                                                       |                  |            | 10.103.12.0/24 is directly connected, Serial0/0/0                                                                    |  |      |       |  |
| L<br>$\circ$       |                                                       |                  |            | 10.103.12.1/32 is directly connected, Serial0/0/0<br>10.103.23.0/24 [110/128] via 10.103.12.2, 00:06:02, Serial0/0/0 |  |      |       |  |
|                    | 172.5.0.0/22 is subnetted, 1 subnets                  |                  |            |                                                                                                    |  |      |       |  |
| $O$ $E2$           |                                                       |                  |            | 172.5.0.0/22 [110/64] via 10.103.12.2, 00:06:02, Serial0/0/0                                                         |  |      |       |  |
|                    | 172.6.0.0/22 is subnetted, 1 subnets                  |                  |            |                                                                                                    |  |      |       |  |
| $O$ E <sub>2</sub> |                                                       |                  |            | 172.6.0.0/22 [110/64] via 10.103.12.2, 00:06:02, Serial0/0/0                                                         |  |      |       |  |
|                    | 172.7.0.0/22 is subnetted, 1 subnets                  |                  |            |                                                                                                    |  |      |       |  |
| $O$ $E2$           |                                                       |                  |            | 172.7.0.0/22 [110/64] via 10.103.12.2, 00:06:02, Serial0/0/0                                                         |  |      |       |  |
|                    | 172.8.0.0/22 is subnetted, 1 subnets                  |                  |            |                                                                                                    |  |      |       |  |
| $O$ E <sub>2</sub> |                                                       |                  |            | 172.8.0.0/22 [110/64] via 10.103.12.2, 00:06:02, Serial0/0/0                                                         |  |      |       |  |
|                    | 172.29.0.0/24 is subnetted, 2 subnets                 |                  |            |                                                                                                    |  |      |       |  |
|                    |                                                       |                  |            | 172.29.34.0/24 [110/192] via 10.103.12.2, 00:06:02, Serial0/0/0                                                      |  |      |       |  |
| $O$ E <sub>2</sub> |                                                       |                  |            | 172.29.45.0/24 [110/64] via 10.103.12.2, 00:06:02, Serial0/0/0                                                       |  |      |       |  |
|                    | Ctrl+F6 to exit CLI focus                             |                  |            |                                                                                                    |  | Copy | Paste |  |

Show Ip Route

Figura 4. Tabla De Enrutamiento R1

| Physical    | Config                                                                   | CLI | Attributes                                                          |  |                                       |      |       |  |
|-------------|--------------------------------------------------------------------------|-----|---------------------------------------------------------------------|--|---------------------------------------|------|-------|--|
|             |                                                                          |     |                                                                     |  | <b>IOS Command Line Interface</b>     |      |       |  |
| area        | 19-19,                                                                   | PT. |                                                                     |  | 15-15 16V61-1, LZ - 15-15 16V61-2, 1d |      |       |  |
|             |                                                                          |     | * - candidate default, U - per-user static route, o - ODR           |  |                                       |      |       |  |
|             |                                                                          |     | P - periodic downloaded static route                                |  |                                       |      |       |  |
|             |                                                                          |     |                                                                     |  |                                       |      |       |  |
|             | Gateway of last resort is not set                                        |     |                                                                     |  |                                       |      |       |  |
|             |                                                                          |     |                                                                     |  |                                       |      |       |  |
| D EX        | 10.0.0.0/8 is variably subnetted, 6 subnets, 2 masks                     |     | 10.1.0.1/32 [170/2707456] via 172.29.45.1, 00:08:24, Serial0/0/0    |  |                                       |      |       |  |
|             | D EX 10.2.0.1/32 [170/2707456] via 172.29.45.1, 00:08:24, Serial0/0/0    |     |                                                                     |  |                                       |      |       |  |
| D EX        |                                                                          |     | 10.3.0.1/32 [170/2707456] via 172.29.45.1, 00:08:24, Serial0/0/0    |  |                                       |      |       |  |
|             | D EX 10.4.0.1/32 [170/2707456] via 172.29.45.1, 00:08:24, Serial0/0/0    |     |                                                                     |  |                                       |      |       |  |
|             | D EX 10.103.12.0/24 [170/2707456] via 172.29.45.1, 00:08:34, Serial0/0/0 |     |                                                                     |  |                                       |      |       |  |
| D EX        |                                                                          |     | 10.103.23.0/24 [170/2707456] via 172.29.45.1, 00:08:42, Serial0/0/0 |  |                                       |      |       |  |
|             | 172.5.0.0/16 is variably subnetted, 2 subnets, 2 masks                   |     |                                                                     |  |                                       |      |       |  |
| С           |                                                                          |     | 172.5.0.0/22 is directly connected, Loopback0                       |  |                                       |      |       |  |
| L           |                                                                          |     | 172.5.0.1/32 is directly connected, Loopback0                       |  |                                       |      |       |  |
|             | 172.6.0.0/16 is variably subnetted, 2 subnets, 2 masks                   |     |                                                                     |  |                                       |      |       |  |
| С           |                                                                          |     | 172.6.0.0/22 is directly connected, Loopbackl                       |  |                                       |      |       |  |
| L           | 172.7.0.0/16 is variably subnetted, 2 subnets, 2 masks                   |     | 172.6.0.1/32 is directly connected, Loopbackl                       |  |                                       |      |       |  |
| C           |                                                                          |     | 172.7.0.0/22 is directly connected, Loopback2                       |  |                                       |      |       |  |
| L           |                                                                          |     | 172.7.0.1/32 is directly connected, Loopback2                       |  |                                       |      |       |  |
|             | 172.8.0.0/16 is variably subnetted, 2 subnets, 2 masks                   |     |                                                                     |  |                                       |      |       |  |
| C           |                                                                          |     | 172.8.0.0/22 is directly connected, Loopback3                       |  |                                       |      |       |  |
| L           |                                                                          |     | 172.8.0.1/32 is directly connected, Loopback3                       |  |                                       |      |       |  |
|             | 172.29.0.0/16 is variably subnetted, 3 subnets, 2 masks                  |     |                                                                     |  |                                       |      |       |  |
| D           |                                                                          |     | 172.29.34.0/24 [90/2681856] via 172.29.45.1, 00:08:42, Serial0/0/0  |  |                                       |      |       |  |
| $\mathbb C$ |                                                                          |     | 172.29.45.0/24 is directly connected, Serial0/0/0                   |  |                                       |      |       |  |
| L           |                                                                          |     | 172.29.45.2/32 is directly connected, Serial0/0/0                   |  |                                       |      |       |  |
|             |                                                                          |     |                                                                     |  |                                       |      |       |  |
|             | Ctrl+E6 to exit CLI focus                                                |     |                                                                     |  |                                       | Copy | Paste |  |

Figura 5. Tabla De Enrutamiento R5

# 2. ESCENARIO 2

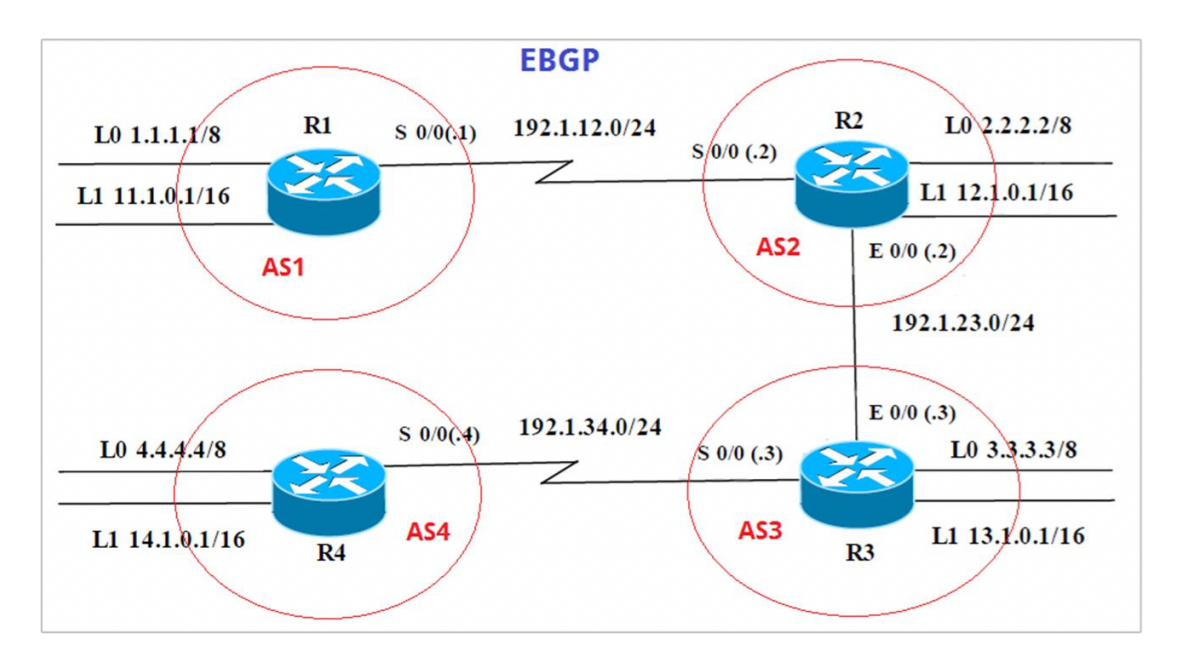

Figura 6. Escenario 2

# Información Para Configuración De Los Routers

R1

| <b>Interfaz</b>  | Dirección IP | Mascara       |
|------------------|--------------|---------------|
| Loopback 0       | 1.1.1.1      | 255.0.0.0     |
| Loopback 1       | 11.1.0.1     | 255.255.0.0   |
| S <sub>0/0</sub> | 192.1.12.1   | 255.255.255.0 |

Tabla 1. Configuración R1

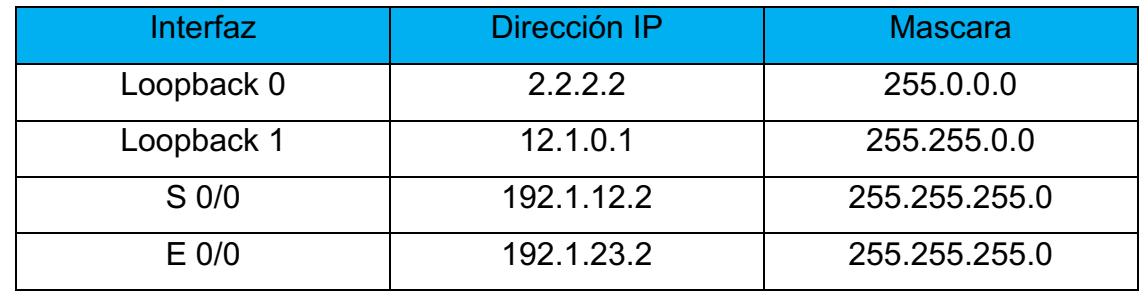

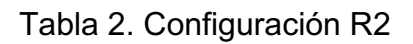

# R3

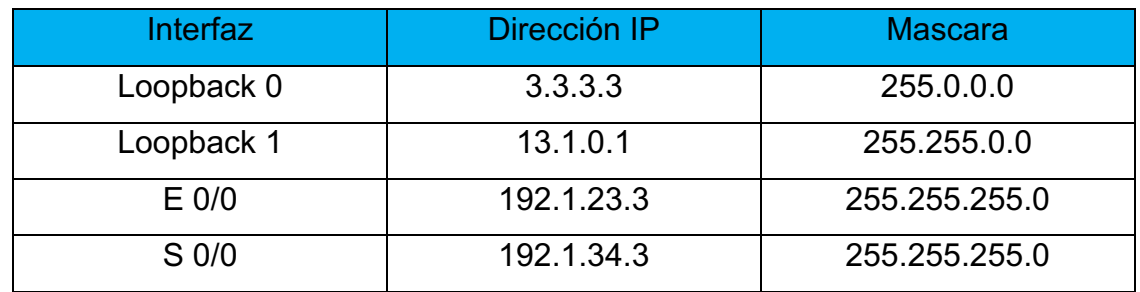

Tabla 3. Configuración R3

R4

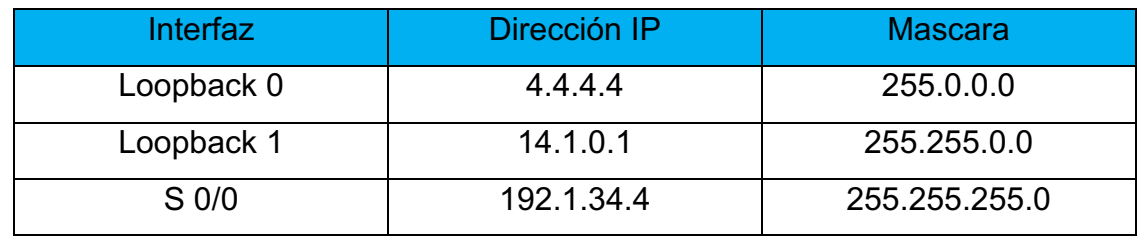

Tabla 4. Configuración R4

# 2.1Escenario 2

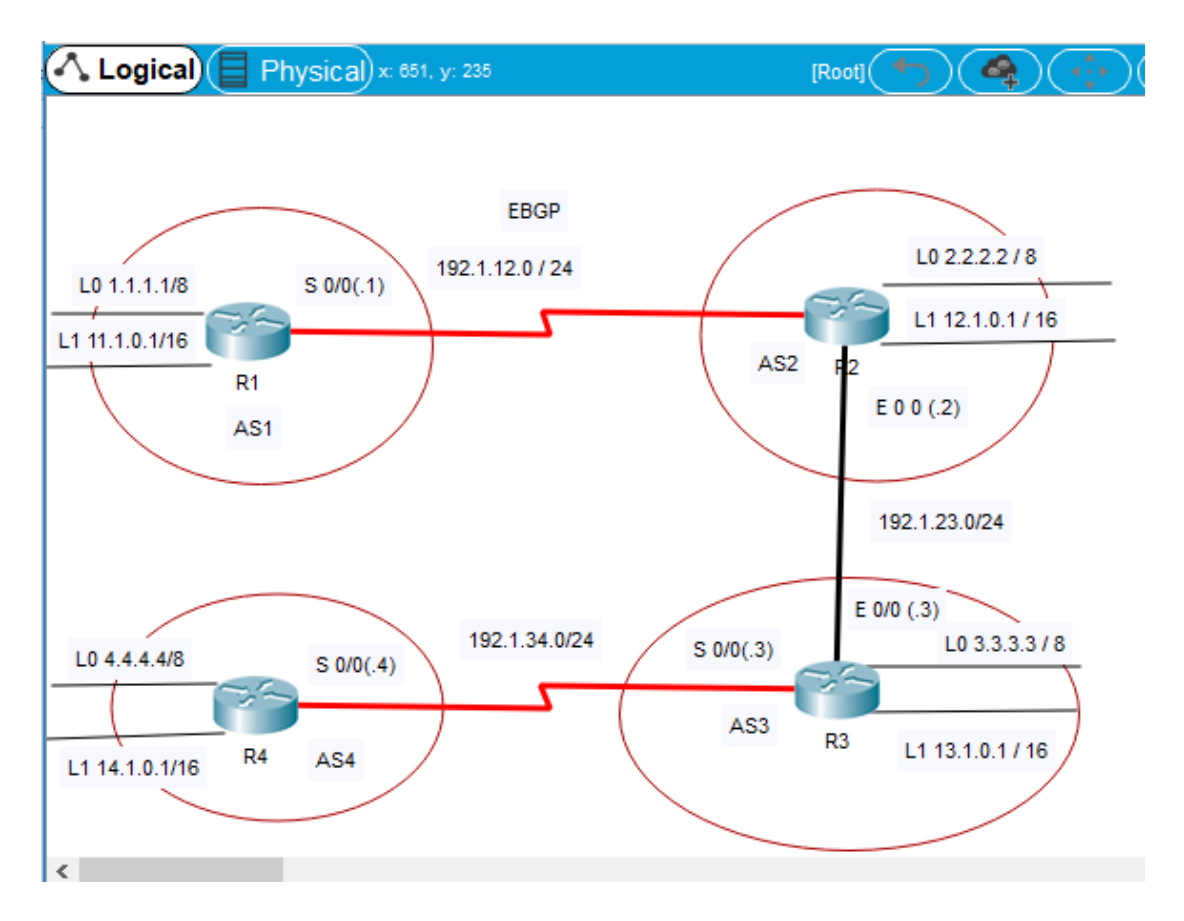

Figura 7. Simulación Escenario 2

2.1.2 Se Configura una correlación de vecino BGP entre los routers R1 y R2, el router R1 esta en AS1 y el router R2 esta en AS2.

Se muestra las direcciones de Loopback en BGP. Y se codifica los ID para los routers BGP como 11.11.11.11 para R1 y como 22.22.22.22 para R2.

Show Running-Config

Router>en Router#conf t Router(config)#H R1 R1(config)#int s0/0/0 R1(config-if)#ip add 192.1.12.1 255.255.255.0 R1(config-if)#clockrate 64000 R1(config-if)#no sh R1(config)#int loopback 0 R1(config-if)#ip add 1.1.1.1 255.0.0.0 R1(config)#int loopback 1 R1(config-if)#ip add 11.1.0.1 255.255.0.0

R1(config)#router bgp 1 R1(config-router)#no synchronization R1(config-router)#bgp router-id 11.11.11.11 R1(config-router)#neighbor 192.1.12.2 remote-as 2 R1(config-router)#network 1.0.0.0 mask 255.0.0.0 R1(config-router)#network 11.1.0.0 mask 255.255.0.0

# R2

Router>en Router#conf t Router(config)#h R2 R2(config)#int s 0/0/0 R2(config-if)#ip add 192.1.12.2 255.255.255.0 R2(config-if)#no sh R2(config)#int G0/0 R2(config-if)#ip add 192.1.23.2 255.255.255.0 R2(config-if)#no sh R2(config)#int loopback 0 R2(config-if)# R2(config-if)#ip add 2.2.2.2 255.0.0.0 R2(config-if)#int loopback 1 R2(config-if)#ip add 12.1.0.1 255.255.0.0

R1

R2(config)#router bgp 2 R2(config-router)#no synchronization R2(config-router)#bgp router-id 22.22.22.22 R2(config-router)#neighbor 192.1.12.1 remote-as 1 R2(config-router)#network 2.0.0.0 mask 255.0.0.0 R2(config-router)#network 12.1.0.0 mask 255.255.0.0

R3

Router>EN Router#CONF T Router(config)#H R3 R3(config)#int s 0/0/0 R3(config-if)#ip add 192.1.34.3 255.255.255.0 R3(config-if)#no sh

R3(config-if)#int g0/0 R3(config-if)#ip add 192.1.23.3 255.255.255.0 R3(config-if)#no sh R3(config)#int loopback 0 R3(config-if)#ip add 3.3.3.3 255.0.0.0 R3(config-if)#int loopback 1 R3(config-if)#ip add 13.1.0.1 255.255.0.0

R4

Router>en Router#conf t Router(config)#H R4 R4(config)#int s0/0/0 R4(config-if)#ip add 192.1.34.4 255.255.255.0 R4(config-if)#clockrate 64000 R4(config-if)#no sh R4(config)#int loopback 0 R4(config-if)#ip add 4.4.4.4 255.0.0.0 R4(config-if)#int loopback 1 R4(config-if)#ip add 14.1.0.1 255.255.0.0

Show Ip Route R1

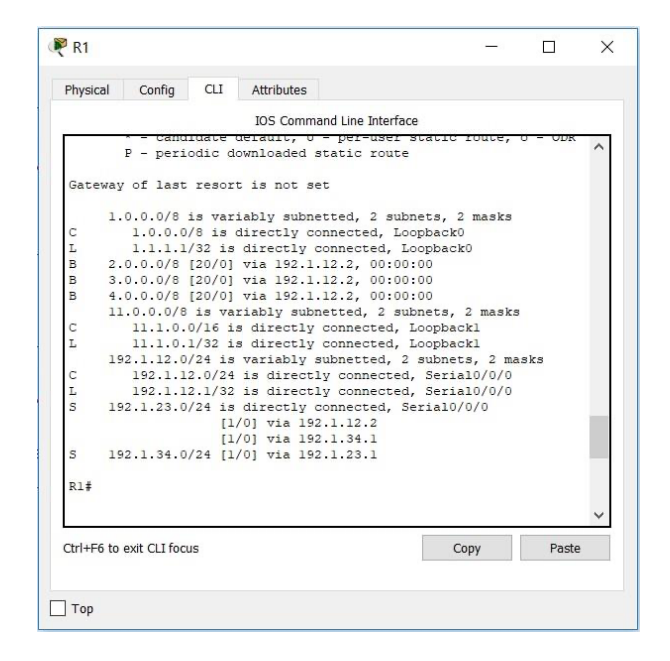

Figura 8. Tabla De Enrutamiento R1

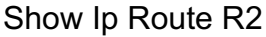

| Physical | Config                    | <b>CLI</b> | Attributes                                   |                                   |                                                                                                    |       |  |
|----------|---------------------------|------------|----------------------------------------------|-----------------------------------|----------------------------------------------------------------------------------------------------|-------|--|
|          |                           |            |                                              | <b>IOS Command Line Interface</b> |                                                                                                    |       |  |
|          | THEFT STRS                |            |                                              |                                   |                                                                                                    |       |  |
|          |                           |            | P - periodic downloaded static route         |                                   | * - candidate default, U - per-user static route, o - ODR                                                   |       |  |
|          |                           |            | Gateway of last resort is not set            |                                   |                                                                                                    |       |  |
| B.       |                           |            | 1.0.0.0/8 [20/01 via 192.1.12.1, 00:00:00    |                                   |                                                                                                    |       |  |
|          |                           |            |                                              |                                   | 2.0.0.0/8 is variably subnetted, 2 subnets, 2 masks                                                         |       |  |
| C        |                           |            | 2.0.0.0/8 is directly connected. Loopback0   |                                   |                                                                                                    |       |  |
| L        |                           |            | 2.2.2.2/32 is directly connected. Loopback0  |                                   |                                                                                                    |       |  |
| B        |                           |            | 3.0.0.0/8 [20/0] via 192.1.23.3, 00:00:00    |                                   |                                                                                                    |       |  |
| B        |                           |            | 4.0.0.0/8 [20/0] via 192.1.23.3, 00:00:00    |                                   |                                                                                                    |       |  |
|          |                           |            | $11.0.0.0/16$ is subnetted, 1 subnets        |                                   |                                                                                                    |       |  |
| в        |                           |            | 11.1.0.0/16 [20/0] via 192.1.12.1, 00:00:00  |                                   |                                                                                                    |       |  |
|          |                           |            |                                              |                                   | 12.0.0.0/8 is variably subnetted, 2 subnets, 2 masks                                                        |       |  |
| С        |                           |            | 12.1.0.0/16 is directly connected, Loopbackl |                                   |                                                                                                    |       |  |
| T.       |                           |            | 12.1.0.1/32 is directly connected, Loopbackl |                                   |                                                                                                    |       |  |
|          |                           |            |                                              |                                   | 192.1.12.0/24 is variably subnetted, 2 subnets, 2 masks                                                     |       |  |
| C<br>L   |                           |            |                                              |                                   | 192.1.12.0/24 is directly connected, Serial0/0/0                                                            |       |  |
|          |                           |            |                                              |                                   | 192.1.12.2/32 is directly connected, Serial0/0/0<br>192.1.23.0/24 is variably subnetted, 2 subnets, 2 masks |       |  |
| C        |                           |            |                                              |                                   | 192.1.23.0/24 is directly connected, GigabitEthernet0/0                                                     |       |  |
| L        |                           |            |                                              |                                   | 192.1.23.2/32 is directly connected, GigabitEthernet0/0                                                     |       |  |
|          |                           |            |                                              |                                   |                                                                                                    |       |  |
| R2#      |                           |            |                                              |                                   |                                                                                                    |       |  |
|          | Ctrl+E6 to exit CLI focus |            |                                              |                                   | Copy                                                                                                    | Paste |  |
|          |                           |            |                                              |                                   |                                                                                                    |       |  |

Figura 9. Tabla De Enrutamiento R2

2.1.3 Se configura una relación de vecino BGP entre los router R2 y R3.

El router R2 ya esta configurado en AS2 y al igual que el router R3 esta en AS3.

Se muestra las direcciones de Loopback del router R3 en BGP. Y se modifica el ID del router R3 como 33.33.33.33.

Show Running-Config

R2

R2(config)#router bgp 2 R2(config-router)#neighbor 192.1.23.3 remote-as 3

R3

R3(config)#router bgp 3 R3(config-router)#bgp router-id 33.33.33.33 R3(config-router)#no synchronization R3(config-router)#neighbor 192.1.23.2 remote-as 2 R3(config-router)#neighbor 192.1.34.4 remote-as 4 R3(config-router)#network 3.0.0.0 mask 255.0.0.0 R3(config-router)#network 13.1.0.0 mask 255.255.0.0 Show Ip Route R2

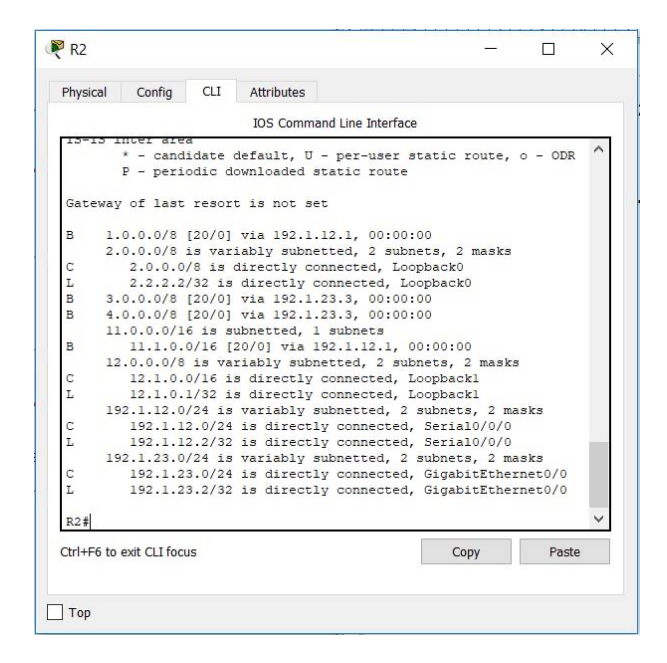

Figura 10. Tabla De Enrutamiento R2

Show Ip Route R3

|        | Config<br>Attributes<br>Physical<br><b>CLI</b>                                                                     |       |  |
|--------|----------------------------------------------------------------------------------------------------|-------|--|
|        | <b>IOS Command Line Interface</b>                                                                                  |       |  |
|        | * - candidate default, U - per-user static route, o - ODR<br>P - periodic downloaded static route                  |       |  |
|        | Gateway of last resort is not set                                                                                  |       |  |
| в      | 1.0.0.0/8 [20/0] via 192.1.23.2. 00:00:00                                                                          |       |  |
| B      | 2.0.0.0/8 [20/0] via 192.1.23.2, 00:00:00                                                                          |       |  |
|        | 3.0.0.0/8 is variably subnetted, 2 subnets, 2 masks                                                                |       |  |
| C      | 3.0.0.0/8 is directly connected, Loopback0                                                                         |       |  |
| L      | 3.3.3.3/32 is directly connected. Loopback0                                                                        |       |  |
| B      | 4.0.0.0/8 [20/0] via 192.1.34.4, 00:00:00                                                                          |       |  |
|        | $11.0.0.0/16$ is subnetted, 1 subnets                                                                              |       |  |
| B      | 11.1.0.0/16 [20/0] via 192.1.23.2, 00:00:00                                                                        |       |  |
|        | 13.0.0.0/8 is variably subnetted, 2 subnets, 2 masks                                                               |       |  |
| С      | 13.1.0.0/16 is directly connected, Loopbackl                                                                       |       |  |
| L      | 13.1.0.1/32 is directly connected, Loopbackl                                                                       |       |  |
|        | 192.1.23.0/24 is variably subnetted, 2 subnets, 2 masks                                                            |       |  |
| с<br>L | 192.1.23.0/24 is directly connected, GigabitEthernet0/0<br>192.1.23.3/32 is directly connected, GigabitEthernet0/0 |       |  |
|        | 192.1.34.0/24 is variably subnetted. 2 subnets. 2 masks                                                            |       |  |
| C      | 192.1.34.0/24 is directly connected. Serial0/0/0                                                                   |       |  |
| Ī.     | 192.1.34.3/32 is directly connected, Serial0/0/0                                                                   |       |  |
|        |                                                                                                    |       |  |
| R3#    |                                                                                                    |       |  |
|        | Ctrl+E6 to exit CLI focus<br>Copy                                                                                  | Paste |  |
|        |                                                                                                    |       |  |

Figura 11. Tabla De Enrutamiento R3

2.1.4. Se configura una relación de vecino BGP entre los routers R3 y R4.

El router R3 ya esta configurado en AS3 y al igual el router R4 esta en AS4.

Se muestra las direcciones de Loopback del router R4 en BGP. Y se modifica el ID del router R4 como 44.44.44.44.

Se estableció las relaciones de vecino en base a las direcciones de Loopback 0. En el cual se crea rutas estáticas para alcanzar la Loopback 0 del otro router.

Y No se anuncio la Loopback 0 en BGP. En cambio, la red Loopback de R4 en BGP si se anuncio.

Show Running-Config

R3

R3(config)#router bgp 3 R3(config-router)#neighbor 192.1.34.4 remote-as 4

R4

R4(config)#router bgp 4 R4(config-router)#bgp router-id 44.44.44.44 R4(config-router)#no synchronization R4(config-router)#neighbor 192.1.34.3 remote-as 3 R4(config-router)#network 4.0.0.0 mask 255.0.0.0 R4(config-router)#network 14.1.0.0 mask 255.255.0.0

Show Ip Route R3

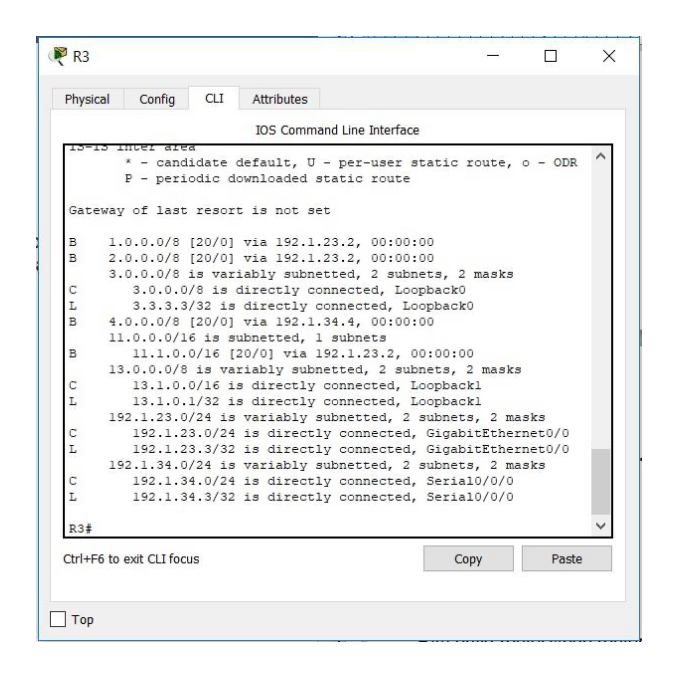

Figura 12. Tabla De Enrutamiento R3

Show Ip Route R4

|                                  | Config<br>CLI  <br>Attributes<br>Physical                                                         |      |       |  |
|----------------------------------|---------------------------------------------------------------------------------------------------|------|-------|--|
|                                  | <b>IOS Command Line Interface</b>                                                                 |      |       |  |
|                                  | berroard downroaded static foute                                                                  |      |       |  |
|                                  | Gateway of last resort is not set                                                                 |      |       |  |
|                                  |                                                                                                   |      |       |  |
| B                                | 1.0.0.0/8 [20/0] via 192.1.34.3, 00:00:00                                                         |      |       |  |
| $\overline{B}$<br>$\overline{B}$ | 2.0.0.0/8 [20/0] via 192.1.34.3, 00:00:00                                                         |      |       |  |
|                                  | 3.0.0.0/8 [20/0] via 192.1.34.3, 00:00:00                                                         |      |       |  |
| C                                | 4.0.0.0/8 is variably subnetted, 2 subnets, 2 masks<br>4.0.0.0/8 is directly connected, Loopback0 |      |       |  |
| L                                | 4.4.4.4/32 is directly connected, Loopback0                                                       |      |       |  |
|                                  | $11.0.0.0/16$ is subnetted, 1 subnets                                                             |      |       |  |
| B                                | 11.1.0.0/16 (20/01 via 192.1.34.3, 00:00:00                                                       |      |       |  |
|                                  | 14.0.0.0/8 is variably subnetted. 2 subnets. 2 masks                                              |      |       |  |
| C                                | 14.1.0.0/16 is directly connected, Loopbackl                                                      |      |       |  |
| L                                | 14.1.0.1/32 is directly connected. Loopbackl                                                      |      |       |  |
| $\overline{\mathbf{s}}$          | 192.1.12.0/24 is directly connected, Serial0/0/0                                                  |      |       |  |
|                                  | [1/0] via 192.1.23.1                                                                              |      |       |  |
| s                                | 192.1.23.0/24 is directly connected, Serial0/0/0                                                  |      |       |  |
|                                  | [1/0] via 192.1.34.1                                                                              |      |       |  |
|                                  | $[1/0]$ via $192.1.12.1$                                                                          |      |       |  |
|                                  | 192.1.34.0/24 is variably subnetted, 2 subnets, 2 masks                                           |      |       |  |
| C                                | 192.1.34.0/24 is directly connected. Serial0/0/0                                                  |      |       |  |
| Ī.                               | 192.1.34.4/32 is directly connected. Serial0/0/0                                                  |      |       |  |
| R4#                              |                                                                                                   |      |       |  |
|                                  |                                                                                                   |      |       |  |
|                                  | Ctrl+E6 to exit CLI focus                                                                         | Copy | Paste |  |
|                                  |                                                                                                   |      |       |  |

Figura 13. Tabla De Enrutamiento R4

#### 3. ESCENARIO 3

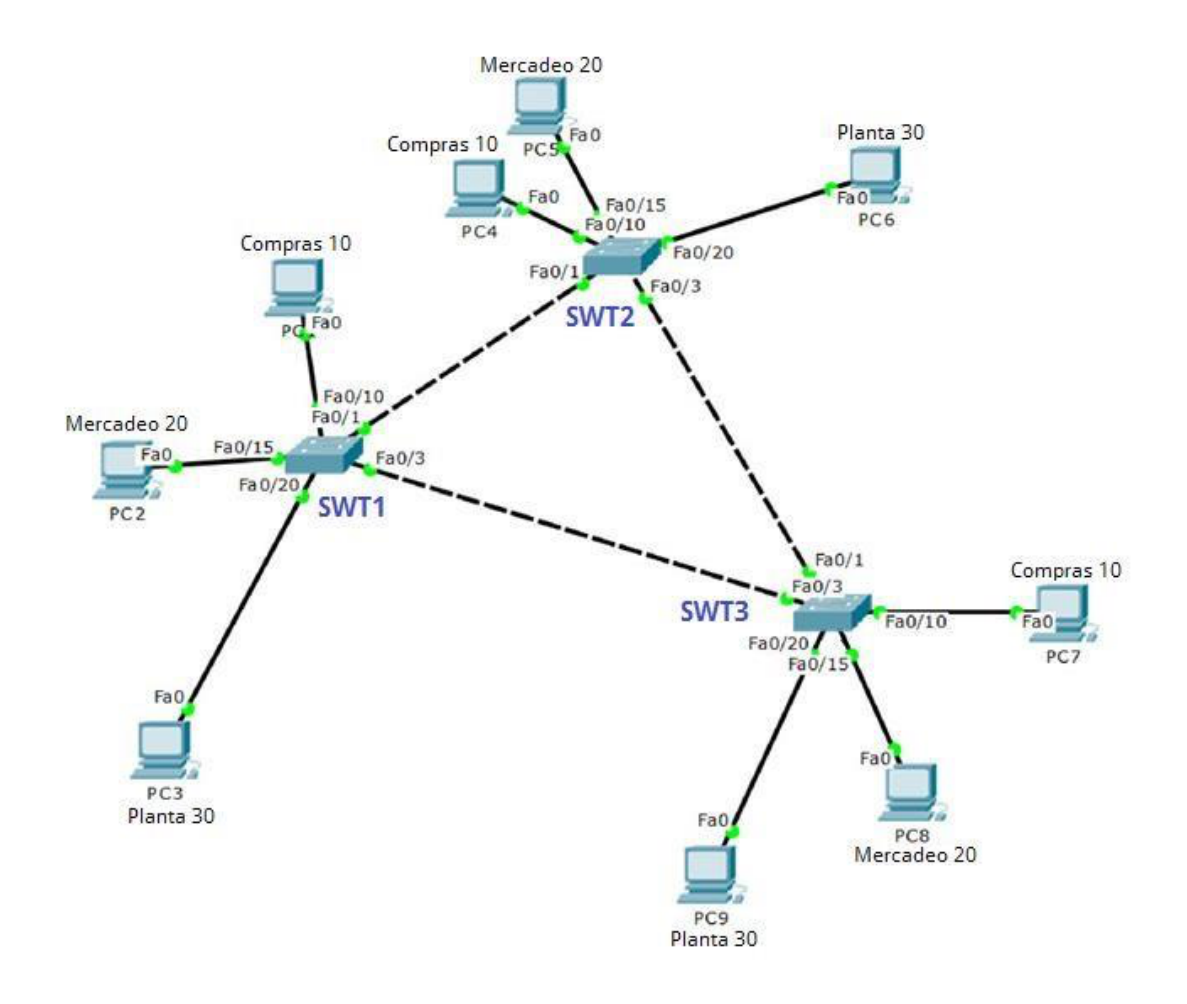

Figura 14. Simulación Escenario 3

### 3.1. Configurar VTP (Vlan Trunking Protocol)

3.1.1. Todos los switches están configurados para usar VTP para las actualizaciones de VLAN.

El switch SWT2 se configurado como el servidor, y Los switches SWT1 y SWT3 se configuraron como clientes.

Los switches estarán en el dominio VPT llamado CCNP y se esta usando una contraseña por nombre cisco.

# Show Running-Config

# SWT1

Switch>en Switch#conf t Switch(config)#H SWT1 SWT1(config)#vtp domain CCNP SWT1(config)#vtp mode client SWT1(config)#vtp pass cisco SWT1(config)#vtp versión 2

# SWT2

Switch>en Switch#conf t Switch(config)#H SWT2 SWT2(config)#vtp domain CCNP SWT2(config)#vtp mode server SWT2(config)#vtp pass cisco SWT2(config)#vtp versión 2

# SWT3

Switch>en Switch#conf t Switch(config)#H SWT3 SWT3(config)#vtp domain CCNP SWT3(config)#vtp mode client SWT3(config)#vtp pass cisco SWT3(config)#vtp versión 2

3.1.2. Verificación de las configuraciones en los switch.

# Show VTP Status.

# SWT1

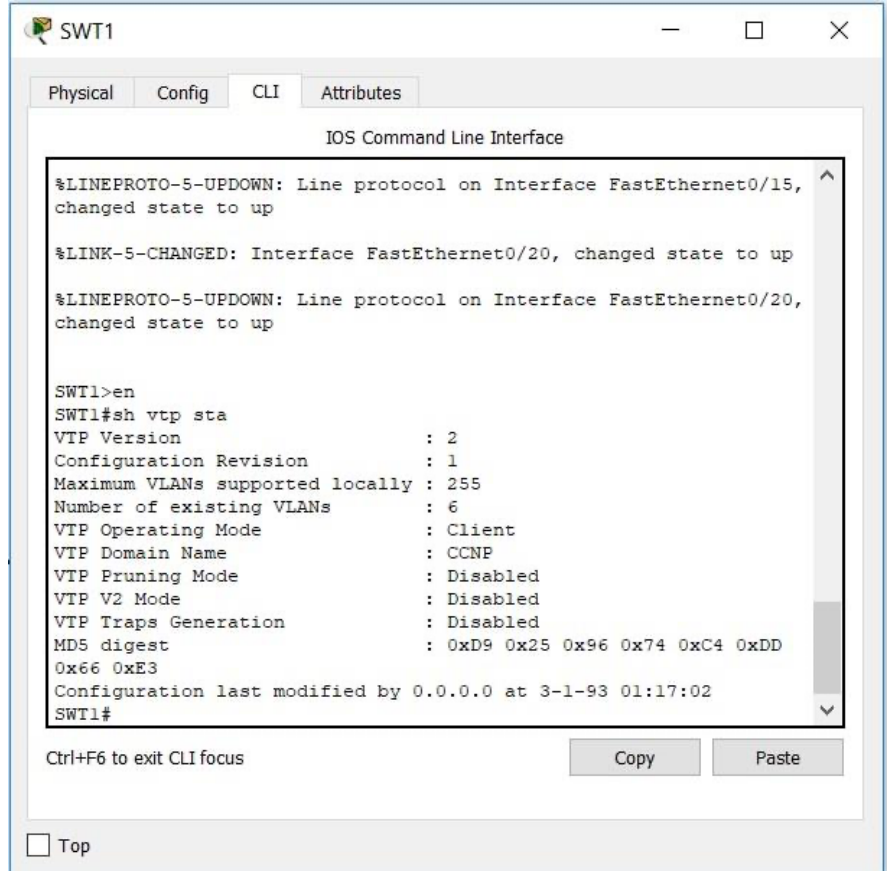

Figura 15. Tabla De VTP SWT1

SWT2

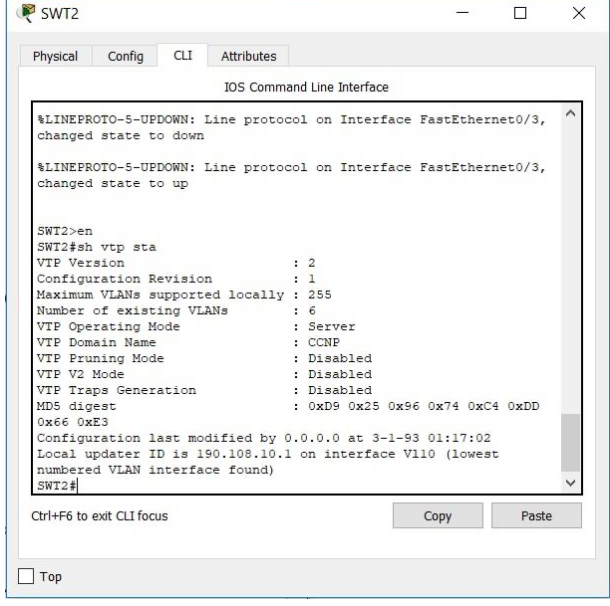

Figura 16. Tabla De VTP SWT2

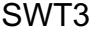

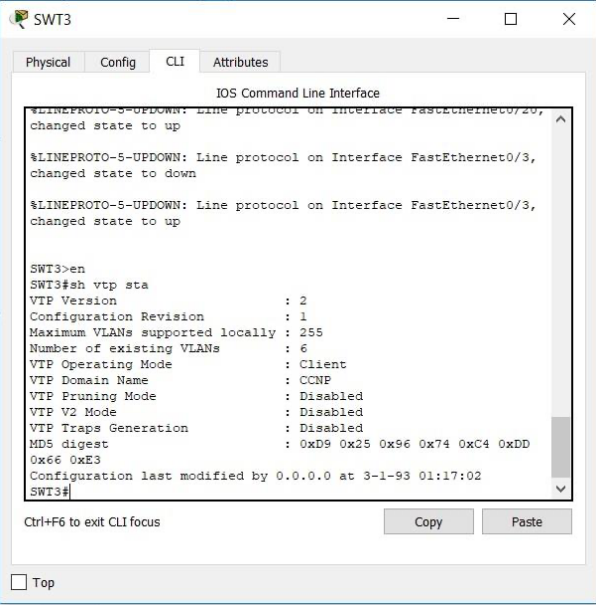

Figura 17. Tabla De VTP SWT3

- 3.2. Configurar DTP (Dynamic Trunking Protocol)
	- 3.2.1. Se Configura un enlace troncal ("trunk") dinámico entre los switch SWT1 y SWT2.

Debido a que el modo por defecto es dynamic auto, solo un lado del enlace debe configurarse como dynamic desirable.

Show Running-Config

SWT1

SWT1(config-if)#int fa0/1 SWT1(config-if)#switchport mode trunk SWT1(config-if)# switchport mode dynamic desirable

SWT2

SWT2(config-if)#int fa0/1 SWT2(config-if)#switchport mode trunk

3.2.2. Verificación del enlace "trunk" entre los switch SWT1 y SWT2.

Show Interfaces Trunk.

SWT1

|                           |            | <b>IOS Command Line Interface</b>               |      |              |       |
|---------------------------|------------|-------------------------------------------------|------|--------------|-------|
|                           |            |                                                 |      |              |       |
|                           |            |                                                 |      |              | ∧     |
| SWT1 > EN                 |            |                                                 |      |              |       |
| SWT1#SH INT TR            |            |                                                 |      |              |       |
| Port                      | Mode       | Encapsulation Status Mative vlan                |      |              |       |
| Fa0/1                     | on         | 802.1q trunking                                 |      | $\mathbf{1}$ |       |
| Fa0/3                     | on         | 802.1q trunking                                 |      | $\mathbf{1}$ |       |
| Port                      |            | Vlans allowed on trunk                          |      |              |       |
| Fa0/1                     | $1 - 1005$ |                                                 |      |              |       |
| Fa0/3                     | $1 - 1005$ |                                                 |      |              |       |
| Port.                     |            | Vlans allowed and active in management domain   |      |              |       |
| Fa0/1                     | 1,10       |                                                 |      |              |       |
| Fa0/3                     | 1,10       |                                                 |      |              |       |
| Port                      |            | Vlans in spanning tree forwarding state and not |      |              |       |
| pruned                    |            |                                                 |      |              |       |
| Fa0/1                     | 1,10       |                                                 |      |              |       |
| Fa0/3                     | 1,10       |                                                 |      |              |       |
| SWT1#                     |            |                                                 |      |              |       |
| Ctrl+F6 to exit CLI focus |            |                                                 | Copy |              | Paste |

Figura 18. Tabla De Trunk SWT1

3.2.3. Los switch SWT1 y SWT3, se les configura un enlace "trunk" estático en la interfaz F0/3 del switch SWT1.

# Switchport Mode Trunk

STW1

SWT1(config-if)#int fa0/3 SWT1(config-if)#switchport mode trunk

STW3

SWT3(config-if)#int fa0/3 SWT3(config-if)#switchport mode trunk 3.2.4. Verificación del enlace "trunk" en el switch SWT1.

Show Interfaces Trunk.

# SWT1

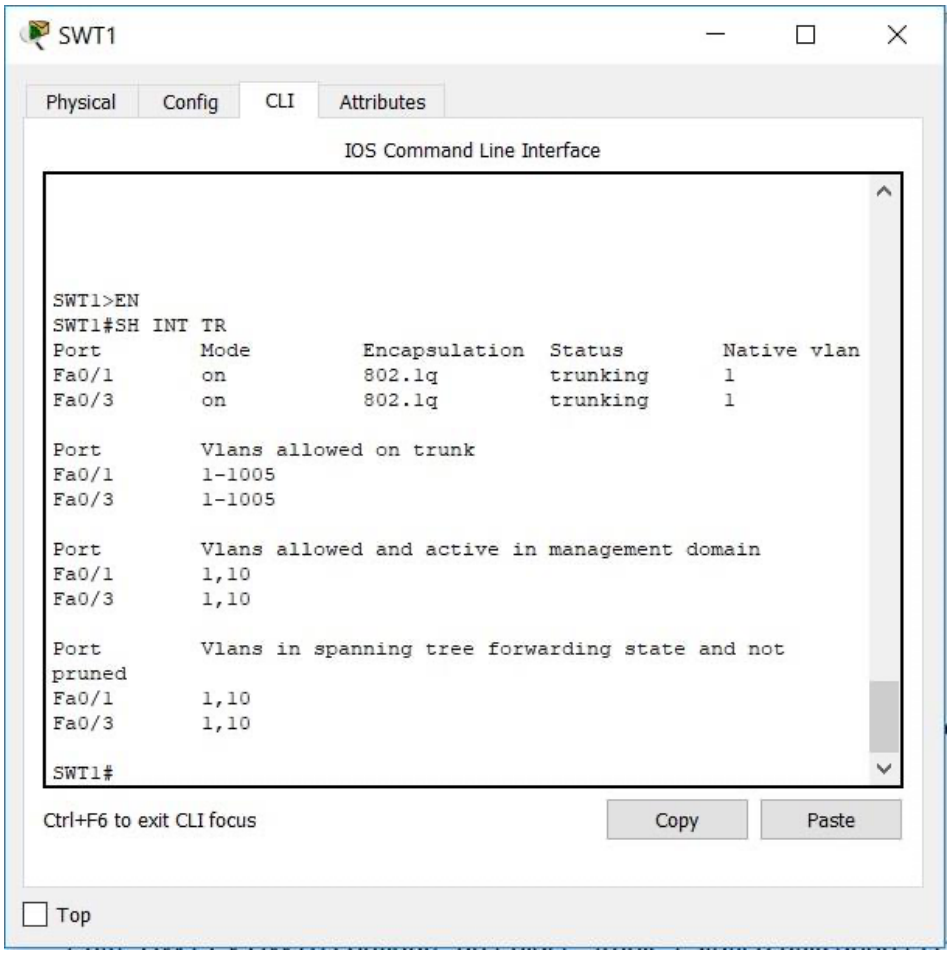

Figura 19. Tabla De Trunk SWT1

# 3.2.5. Se Configura un enlace "trunk" permanente entre los switch SWT2 y SWT3.

Switchport Mode Trunk

SWT2

SWT2(config-if)#int fa0/3 SWT2(config-if)#switchport mode trunk

SWT3

SWT3(config-if)#int fa0/1 SWT3(config-if)#switchport mode trunk

3.3. Agregar Vlans Y Asignar Puertos.

3.3.1. En SWT1 agregue la VLAN 10. En SWT2 agregue las VLANS Compras (10), Mercadeo (20), Planta (30) y Admon (99)

SWT1

SWT1(config)#vlan 10 VTP VLAN configuration not allowed when device is in CLIENT mode. SWT2

SWT2(config)#vlan 10 SWT2(config-vlan)#name compras SWT2(config-vlan)#vlan 20 SWT2(config-vlan)#name mercadeo SWT2(config-vlan)#vlan 30 SWT2(config-vlan)#name planta SWT2(config-vlan)#vlan 99 SWT2(config-vlan)#name admon

# 3.3.2. Verifique que las VLANs han sido agregadas correctamente.

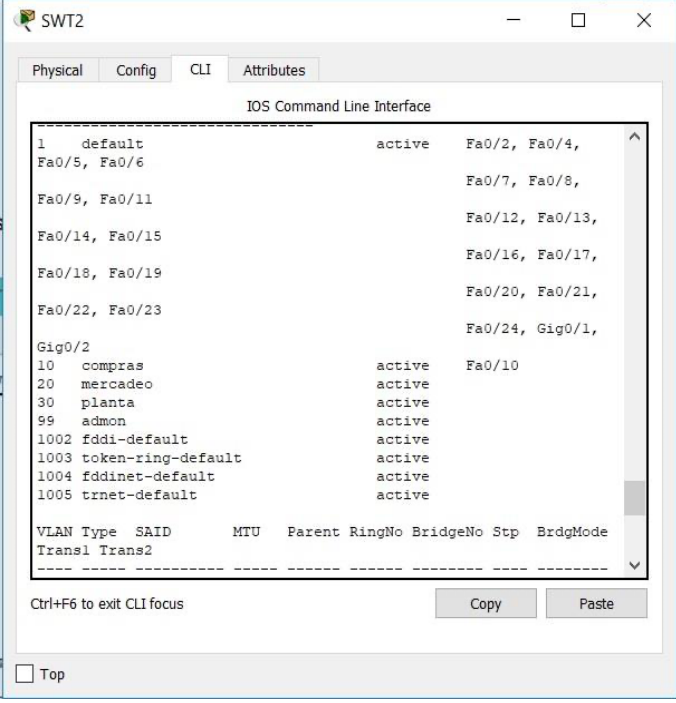

Show Vlan

Figura 20. Tabla De Vlan SWT2

3.3.3. Asociamos, los puertos a las VLAN y configuramos las direcciones IP de acuerdo con a la tabla.

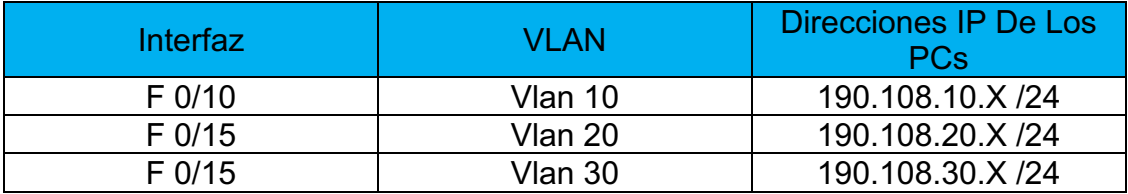

X = número de cada PC particular 31

Tabla 5. Configuración IP Vlan

# 3.3.3.1. Se configura el puerto F0/10 en modo de acceso para los switch SWT1, SWT2, SWT3 y se le asignó a la VLAN 10.

# SWT1

SWT1(config-if)#int fa0/10 SWT1(config-if)#switchport access vlan 10

SWT2

SWT2(config-if)#int fa0/10 SWT2(config-if)#switchport access vlan 10

SWT3

SWT3(config-if)#int fa0/10 SWT3(config-if)#switchport access vlan 10 3.3.3.2. De igual manera el procedimiento es el mismo para los puertos F0/15 y F0/20 en los switch SWT1, SWT2, SWT3.

> Se le asignan las VLANs y las direcciones IP de los PCs de acuerdo con la tabla de arriba.

## SWT1

SWT1(config)#int fa0/15 SWT1(config-if)#switchport acces vlan 20 SWT1(config)#int fa0/20 SWT1(config-if)#switchport acces vlan 30

#### SWT2

SWT2(config-if)#int fa0/15 SWT2(config-if)#switchport mode access vlan 20 SWT2(config)#int fa0/20 SWT2(config-if)#switchport acces vlan 30

# STW3

SWT3(config-if)#int f0/15 SWT3(config-if)# switchport acces vlan 20 SWT3(config-if)#int f0/20 SWT3(config-if)# switchport acces vlan 30

- 3.4. Configurar Las Direcciones IP En Los Switches.
	- 3.4.1. A los Switches, SWT1, SWT2, SWT3 se le asigno una dirección IP al SVI (Switch Virtual Interface) para la VLAN 99 de acuerdo con la tabla de direccionamiento y se le activa la interfaz.

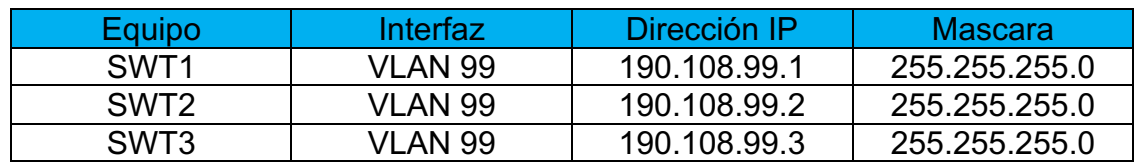

Tabla 6. Configuración IP Vlan

Configuración Switch

SWT1

SWT1(config)#int vlan 99 SWT1(config-if)#ip add 190.108.99.1 255.255.255.0 SWT1(config-if)#no sh

Los Puertos Que No Están En Uso Se Deshabilitan:

SWT1(config)#int fa0/2 SWT1(config)#shutdown SWT1(config)#exit SWT1(config)#int range fa0/4-9 SWT1(config)#shutdown SWT1(config)#int range fa0/11 SWT1(config)#shutdown SWT1(config)#exit SWT1(config)#int range fa0/16-19 SWT1(config)#shutdown SWT1(config)#exit

SWT1(config)#int range fa0/21-24 SWT1(config)#shutdown

## SWT2

SWT2(config)#int vlan 99 SWT2(config-if)#ip add 190.108.99.2 255.255.255.0 SWT2(config-if)#no sh

Los Puertos Que No Están En Uso Se Deshabilitan:

SWT2(config)#int fa0/2 SWT2(config)#shutdown SWT2(config)#exit SWT2(config)#int range fa0/4-9 SWT2(config)#shutdown SWT2(config)#exit SWT2(config)#int range fa0/11 SWT2(config)#shutdown SWT2(config)#exit SWT2(config)#int range fa0/16-19 SWT2(config)#shutdown SWT2(config)#exit SWT2(config)#int range fa0/21-24 SWT2(config)#shutdown SWT2(config)#exit

# SWT3

SWT3(config)#int vlan 99 SWT3(config-if)#ip add 190.108.99.3 255.255.255.0 SWT3(config-if)#no sh

Los Puertos Que No Están En Uso Se Deshabilitan:

SWT3(config)#int fa0/2 SWT3(config)#shutdown SWT3(config)#exit SWT3(config)#int range fa0/4-9 SWT3(config)#shutdown

SWT3(config)#exit SWT3(config)#int range fa0/11 SWT3(config)#shutdown SWT3(config)#exit SWT3(config)#int range fa0/16-19 SWT3(config)#shutdown SWT3(config)#exit SWT3(config)#int range fa0/21-24 SWT3(config)#shutdown SWT3(config)#exit

- 3.5. Verificar La Conectividad Extremo A Extremo
	- 3.5.1. Ejecute un Ping desde cada PC a los demás. Explique porqué el ping tuvo o no tuvo éxito.
		- $PCS$  $\overline{\phantom{a}}$  $\Box$  $\times$ Physical Config Desktop Programming Attributes **Command Prompt** X  $::\pmb{\text{open}}$  190.108.10.4 Pinging 190.108.10.4 with 32 bytes of data: Reply from 190.108.10.4: bytes=32 time<lms TTL=128<br>Reply from 190.108.10.4: bytes=32 time=1ms TTL=128<br>Reply from 190.108.10.4: bytes=32 time<lms TTL=128<br>Reply from 190.108.10.4: bytes=32 time<lms TTL=128 Ping statistics for 190.108.10.4:<br>Packets: Sent = 4, Received = 4, Lost = 0 (0% loss),<br>Approximate round trip times in milli-seconds:<br>Minimum = Oms, Maximum = lms, Average = Oms  $C:\$  >ping 190.108.20.4 Pinging 190.108.20.4 with 32 bytes of data: equest timed out. Ping statistics for 190.108.20.4:<br>Packets: Sent = 1, Received = 0, Lost = 1 (100% loss), Control-C  $C:\pmb{\text{Sping}}$  190.108.30.4 Pinging 190.108.30.4 with 32 bytes of data: Request timed out. Ping statistics for 190.108.30.4:<br>Packets: Sent = 2, Received = 0, Lost = 2 (100% loss),  $t \cdot 1 - 0$  $\Box$  Top

PC5

Figura 21. Ping PC5

Se tiene éxito en el ping en los PCs, ya que cada switch tiene configurado las Vlan con su respectiva IP con un enlace troncal para con su Gateway.

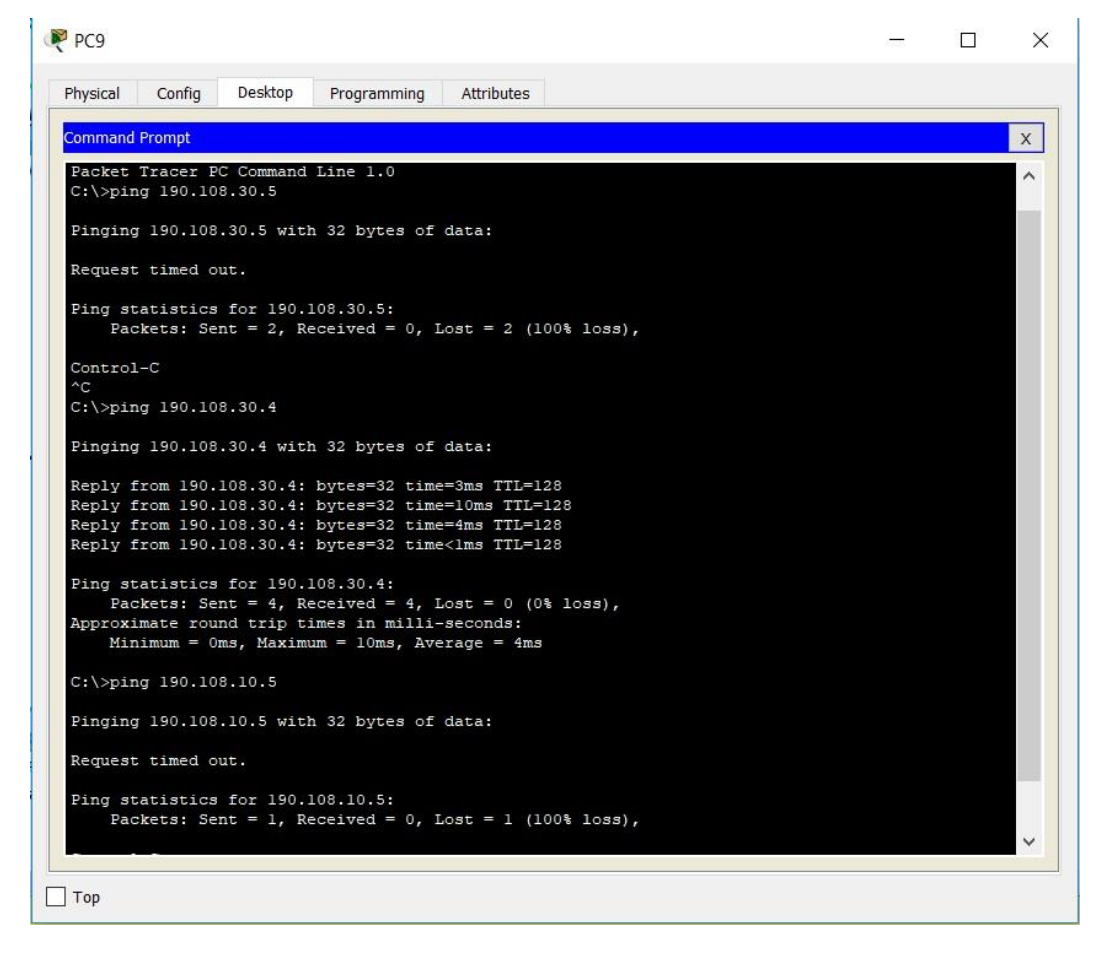

PC9

Figura 22. Ping PC9

Se tiene éxito en el ping en los PCs, ya que cada switch tiene configurado las Vlan con su respectiva IP con un enlace troncal para con su Gateway.

3.5.2. Ejecute un Ping desde cada Switch a los demás. Explique por qué el ping tuvo o no tuvo éxito.

# SWT1

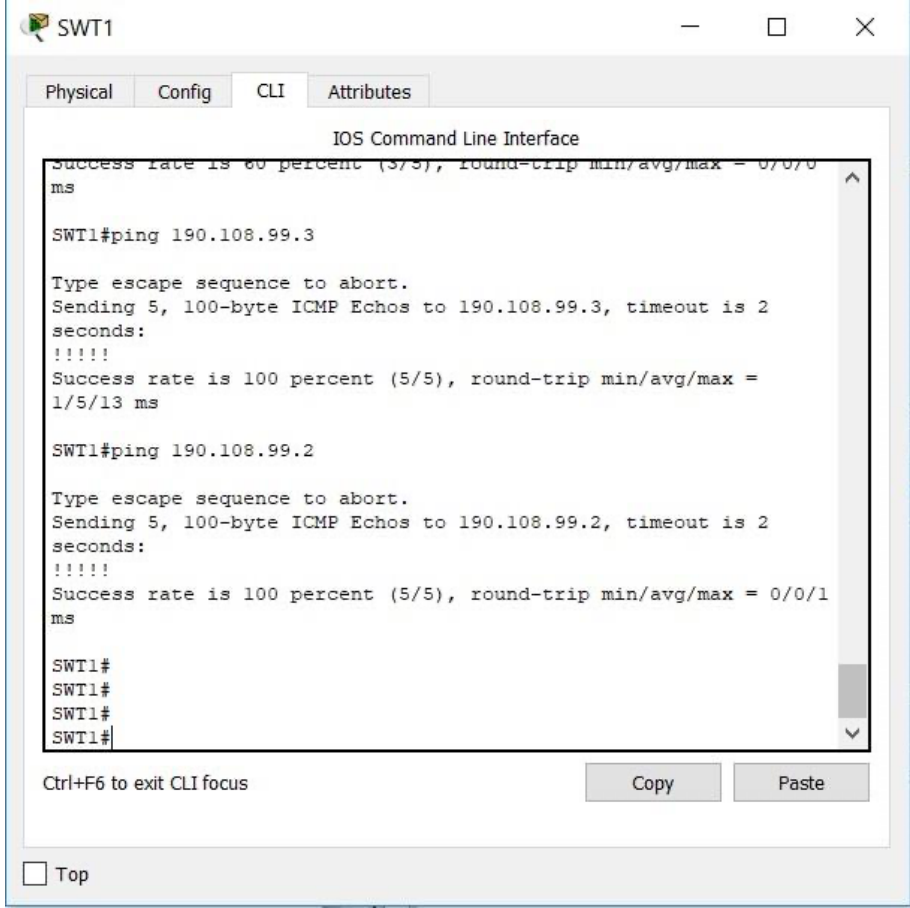

Figura 23. Ping SWT1

Se tiene éxito en el ping en los Switch, ya que cada switch tiene configurado en su interfaz de salida un enlace troncal.

# SWT2

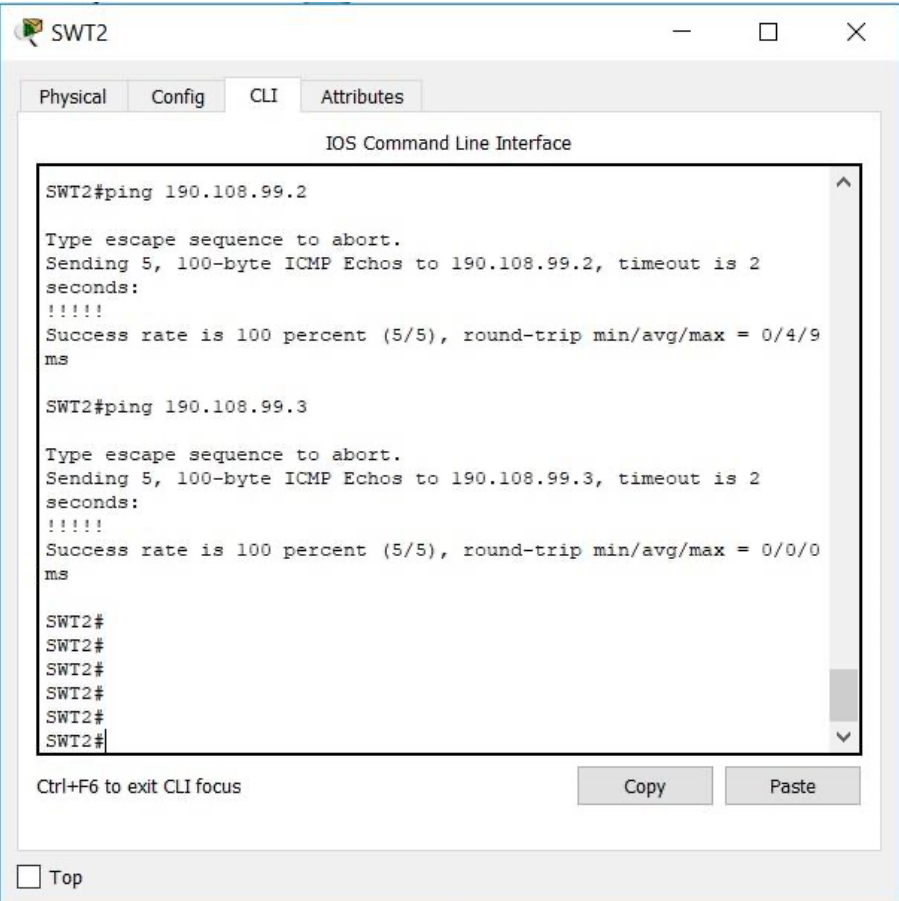

Figura 24. Ping SWT2

Se tiene éxito en el ping en los Switch, ya que cada switch tiene configurado en su interfaz de salida un enlace troncal.

# CONCLUSIONES

Gracias al desarrollo de la actividad se logran obtener conocimientos que permiten la configuración de redes con el uso de routers y switchs para la implementación de seguridad en las mismas.

Las diferentes configuraciones de los escenarios permitieron la conmutación entre los switches, basándose en el uso de protocolos de VLANs y enlaces troncales en un escenario empresarial.

Se obtuvo habilidades en la gestión de las redes basadas en lo profesional y corporativo. Además, necesario a la hora de planificar, implementar, asegurar y solucionar problemas de redes networking.

Se logran identificar los protocolos de enrutamiento que permiten proporcionar mejores tiempos de convergencia, extremadamente rápidos con un tráfico de red reducido.

# BIBLIOGRAFÍA

Temática: First Hop Redundancy Protocols

Froom, R., Frahim, E. (2015). CISCO Press (Ed). First Hop Redundancy Protocols. Implementing Cisco IP Switched Networks (SWITCH) Foundation Learning Guide CCNP SWITCH 300-115. Recuperado de https://1drv.ms/b/s!AmIJYei-NT1IlnWR0hoMxgBNv1CJ

Temática: Network Management

Froom, R., Frahim, E. (2015). CISCO Press (Ed). Network Management. Implementing Cisco IP Switched Networks (SWITCH) Foundation Learning Guide CCNP SWITCH SWITCH 300-115. Recuperado de https://1drv.ms/b/s!AmIJYei-NT1IlnWR0hoMxgBNv1CJ

Temática: Switching Features and Technologies

Froom, R., Frahim, E. (2015). CISCO Press (Ed). Switching Features and Technologies. Implementing Cisco IP Switched Networks (SWITCH) Foundation Learning Guide CCNP SWITCH 300-115. Recuperado de https://1drv.ms/b/s!AmIJYei-NT1IlnWR0hoMxgBNv1CJ

Temática: High Availability

Froom, R., Frahim, E. (2015). CISCO Press (Ed). High Availability. Implementing Cisco IP Switched Networks (SWITCH) Foundation Learning Guide CCNP SWITCH 300-115. Recuperado de https://1drv.ms/b/s!AmIJYei-NT1IlnWR0hoMxgBNv1CJ

Temática: Campus Network Security

Froom, R., Frahim, E. (2015). CISCO Press (Ed). Campus Network Security. Implementing Cisco IP Switched Networks (SWITCH) Foundation Learning Guide CCNP SWITCH 300-115. Recuperado de https://1drv.ms/b/s!AmIJYei-NT1IlnWR0hoMxgBNv1CJ